## Phing Build Tool Window

IntelliJ IDEA editor | Context menu of a Phing build file | Add as Phing build file Project Tool Window | Context menu of a Phing build file | Add as Phing build file View | Tool Windows | Phing Build

The tool window is available through View | Tool Windows | Phing Build only when the Phing support is enabled in the current project.

In this tool window:

- $\blacksquare$  Specify the location of the phing.bat file.
- Configure a list of Phing build files for packaging, deploying, or testing PHP applications.  $\blacksquare$
- **Appoint targets to be executed before running or debugging according to specific** configurations.
- Run entire build files and specific build targets.

The functionality of the Phing tool window is available through the toolbar buttons and the context menu of a build file or target.

- View | Tool Windows | Phing Build the tool window can be accessed this way after you have opened it through the context menu of a Phing build file in the editor or in the Project tool window.
- The tool window is available only when the *Phing Support* bundled plugin is enabled. The plugin is active by default. If not, activate it in the Plugins page of the Settings dialog box.

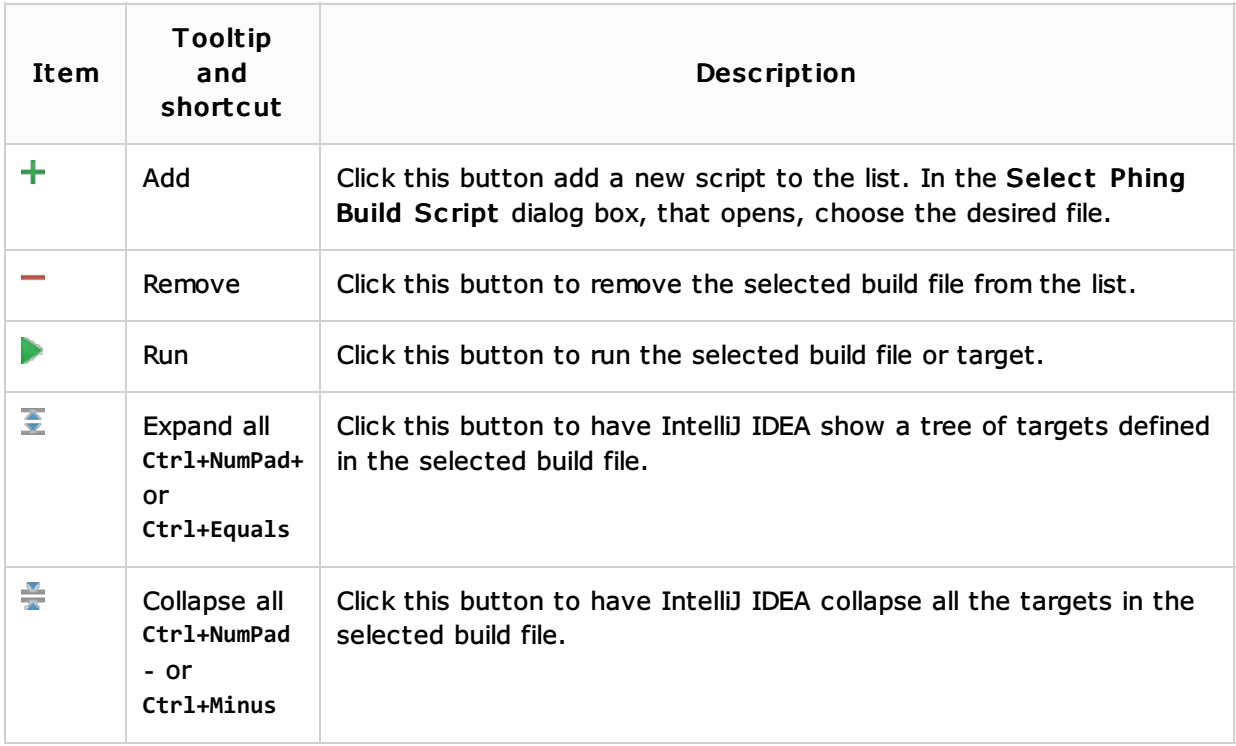

## Toolbar

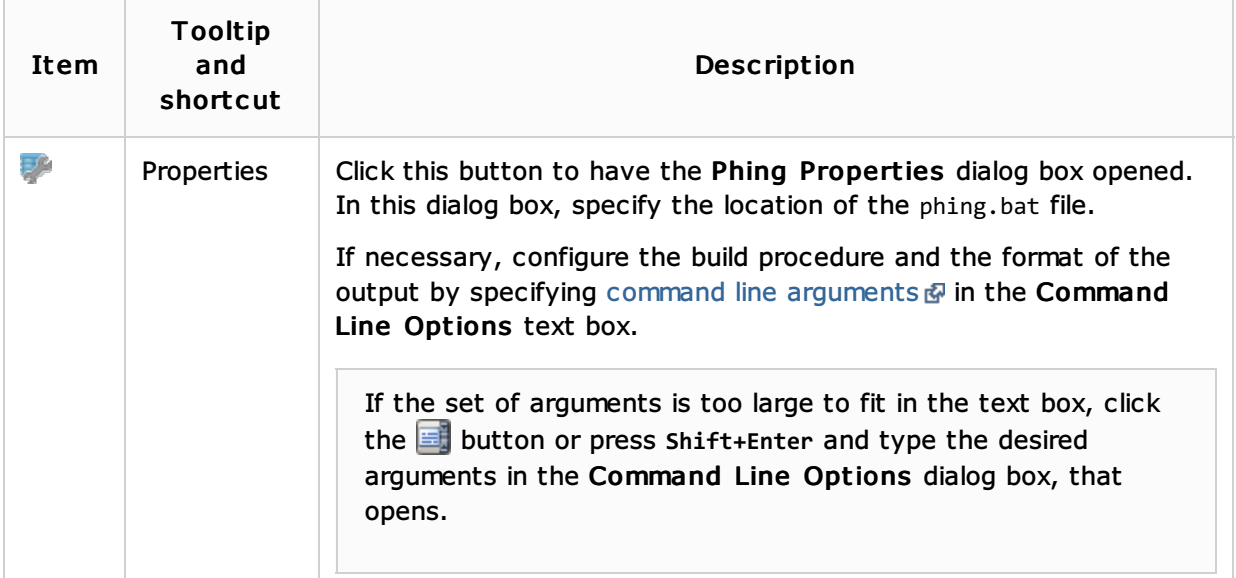

## Context menu

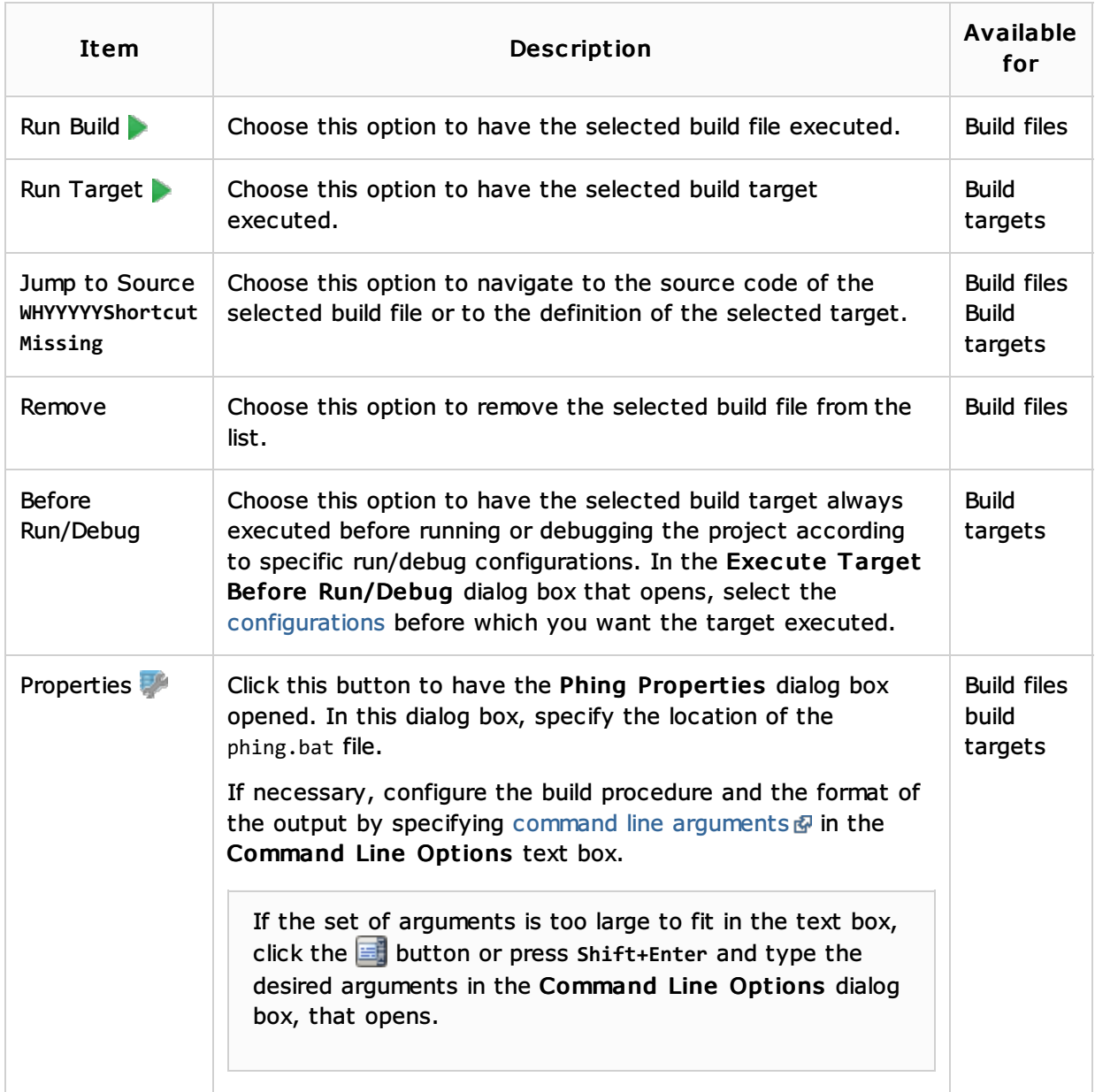

- **u** Using Phing
- **PHP-Specific Guidelines**

Getting Started:

**IntelliJ IDEA Tool Windows** 

Web Resources:

Developer Community